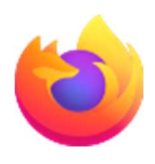

## Nastavení otevírání/ukládání souborů ve Firefoxu

Při stahování dokumentů docx/pdf postrádám(e) možnost volby výběru mezi uložením (do Stažených souborů) a otevřením ve Wordu / Adobe Readeru. Oproti minulosti si dnešní uživatel(é) musí tuto volbu zapnout v Nastavení.

<Firefox>

<Nástroje>

<Nastavení>

<Obecné> a pod "Zobrazení a jazyk stránek" jsou "Soubory a aplikace"

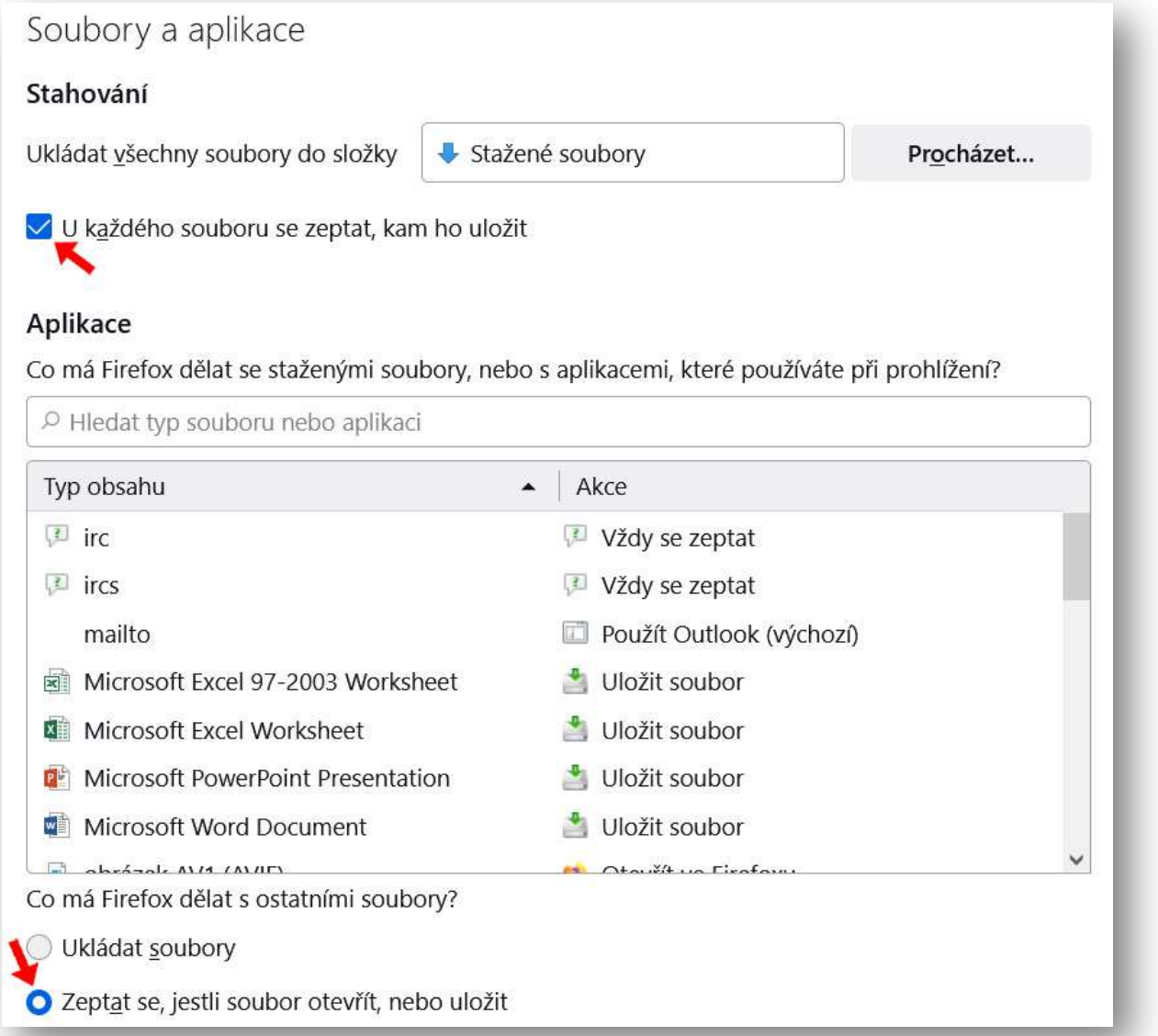

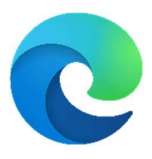

## Nastavení otevírání/ukládání souborů v EDGi

Při stahování dokumentů docx/pdf postrádám(e) možnost volby výběru mezi uložením (do Stažených souborů) a otevřením ve Wordu / Adobe Readeru. Oproti minulosti si dnešní uživatel(é) musí tuto volbu zapnout v Nastavení.

 $<$ FDGF $>$ 

<ALT + F> (nebo kliknout na tři tečky vpravo nahoře)

<Nastavení>

<Stažené soubory>

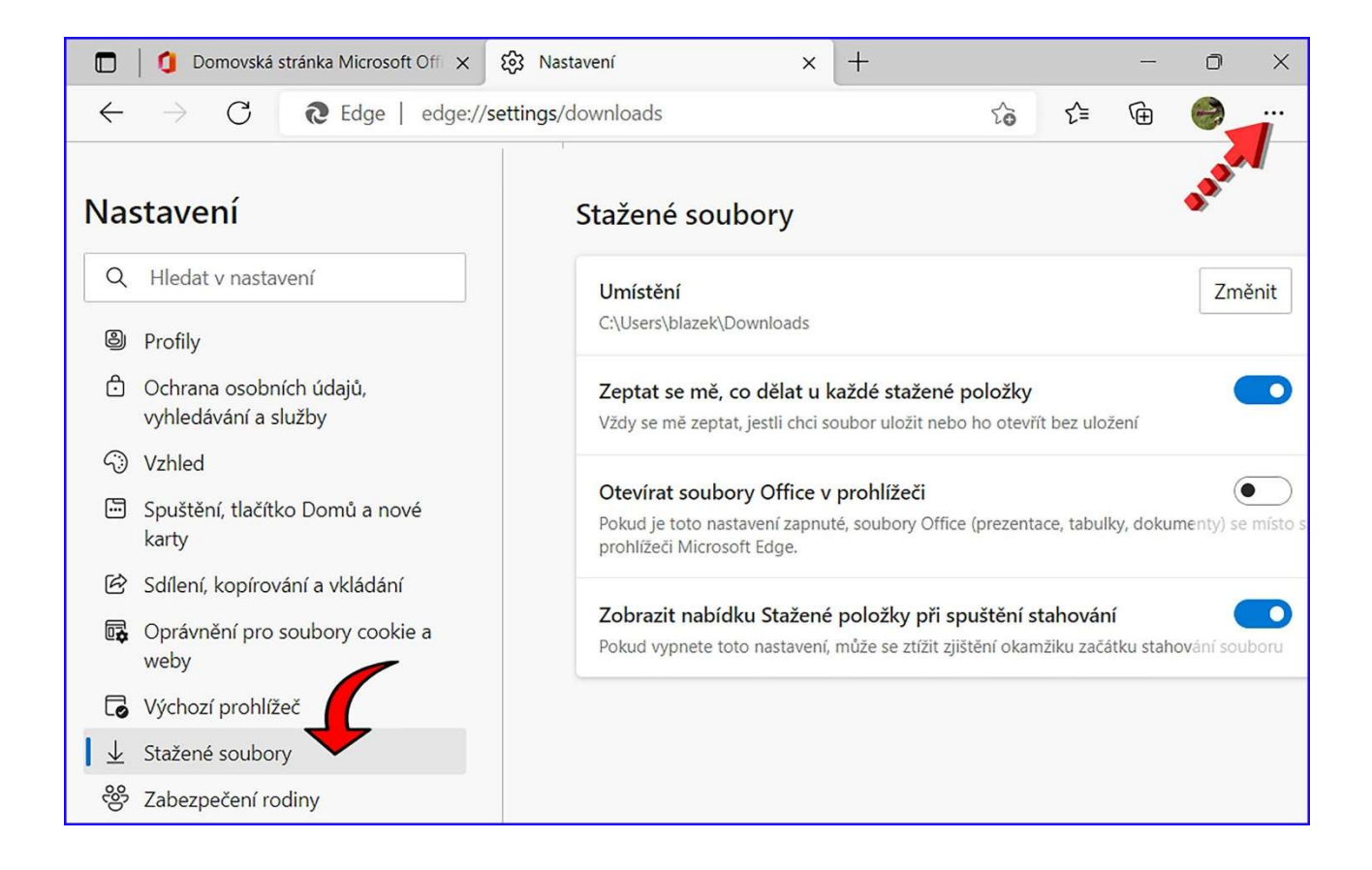